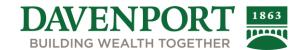

# **Davenport Online - Modern Theme**

### What is the Modern Theme?

The Modern Theme is the new display for Davenport Online. Modern Theme provides a simpler, interactive digital experience.

## **Navigation Information**

Additional navigation information for the Modern Theme is below.

#### **Account Overview**

The account overview on the home page is located on the right side of the screen and will show all the accounts you have access to in a list view. Click on the blue account nickname to access more information such as balances, history, and holdings.

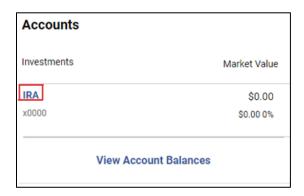

## **New Home Page**

The new home page now contains a valuation over time graph for the last 12 months. You can easily view your current account value(s), available cash, and today's change.

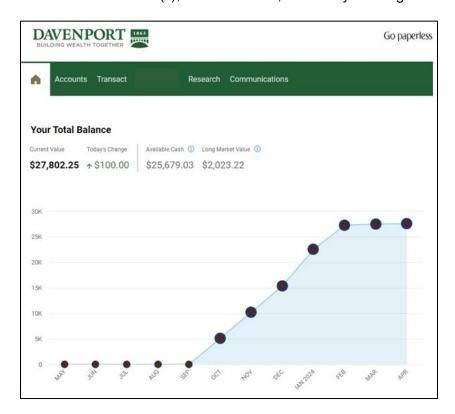

Page 1 of 4

### **Advisor Contact Information**

Your advisor's contact information is available in the top right corner under the headset icon.

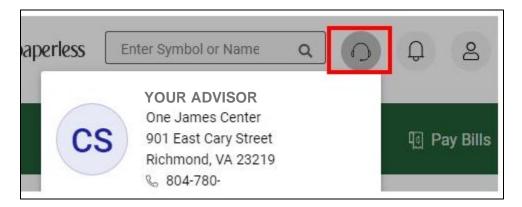

## Creating Account Groups or Nicknames

If you'd like to update your account nickname or create a group, click the individual account drop down. To create a group, select *Manage Groups*. To edit an account nickname, select *Edit Nickname*.

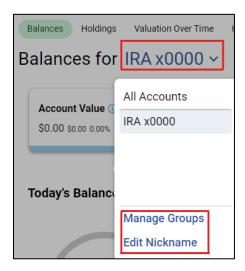

## **Logout Button**

The log out button can be found under the person icon in the top right corner.

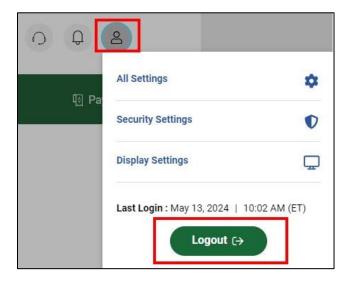

#### Home Button

The navigation bar within Modern Theme has a home button which will return you to the main landing/overview page that displays upon first logging in to your account.

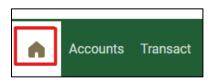

#### Accounts Tab

To view account balances, holdings, and history, click on the *Accounts* button on the navigation bar.

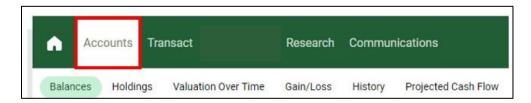

## Switching Between Accounts

If you would like to view a specific account, you can do so by clicking the *All Accounts* drop down button which will allow you to toggle between accounts.

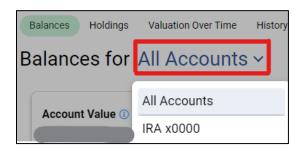

### Tax Lot Details

To view information regarding your tax lots on the gain/loss screen, you can select action > show tax lot details.

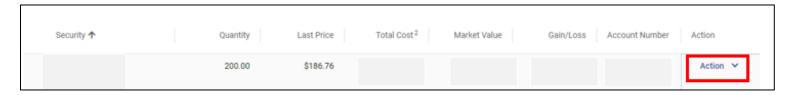

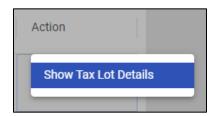

#### Gain/Loss Tab

Unrealized and Realized Gain/Loss is now consolidated into one tab. You can filter between the two once you are on the gain/loss screen.

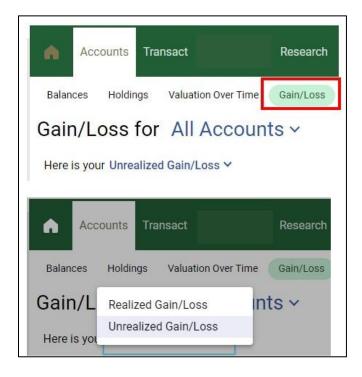

#### Communications Tab

Your statements, trade confirmations, tax documents, and other notifications can be found under the communications tab.

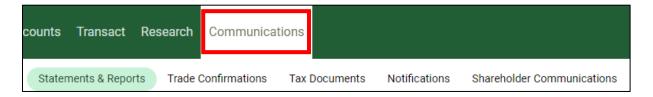

### Support

Davenport Online Support is available Monday through Thursday, 8:45 a.m. to 5:00 p.m. EST and Friday, 8:45 a.m. to 4:15 p.m. EST. We may be reached by email at <a href="mailto:support@investdavenport.com">support@investdavenport.com</a>. You may also reach us by telephone at (804) 697-2997 or toll free at 1 (888) 742-1863.

**Important Note to Recipients:** The information presented herein was compiled from sources believed to be reliable. It is intended for illustrative purposes only and is furnished without guarantee of its completeness or accuracy.

Davenport & Company LLC Member: NYSE | FINRA | SIPC